# **NARMS Now: Human Data Navigation Guide**

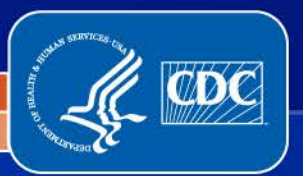

National Center for Emerging and Zoonotic Infectious Diseases

Division of Foodborne, Waterborne, and Environmental Diseases

# **Overview**

#### **NARMS Now: Human Data, an interactive tool from CDC**

- makes it easy and quick to find out about antibiotic resistance in bacteria isolated from sick people
	- $\triangleright$  data are available for Campylobacter E. colonstand Salmonella, and Shigella—bacteria transmitted commonly through food
- allows users to access antibiotic resistance data by bacterial species and serotype, antibiotic, year, and geographic region
- illustrates how resistance has changed over time
	- $\triangleright$  data can be viewed on interactive maps, graphs, or tables
- provides access to the most up-to-date results

## **Getting Started**

#### **With NARMS Now: Human Data, you can access human antibiotic resistance data online at**

**www.cdc.gov/narmsnow**

# **Searching NARMS Now: Human Data**

- Go to [www.cdc.gov/narmsnow.](http://www.cdc.gov/narmsnow)
- There you'll see the search options where you can apply filters based on your interests.

#### **Search Options**

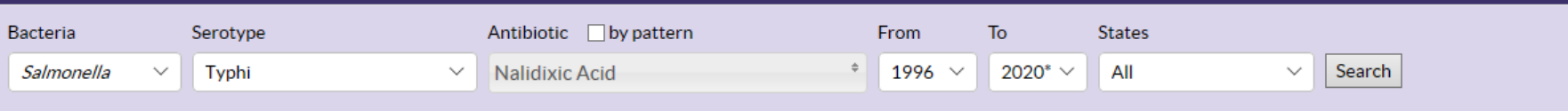

- Bacteria: Choose *Salmonella*, *Shigella*, *E. coli* O157, or *Campylobacter*
- Species or serotype: Choose the species or serotype
- Antibiotic: Choose one or more antibiotics
	- o Select "by pattern" to choose common antimicrobial combinations
- Year range: Choose the date range
- Site(s): Choose all states or a specific state.

# **Using the Dashboard**

After you define search criteria and click "Search", the dashboard will show a map, line graph, and quick statistics.

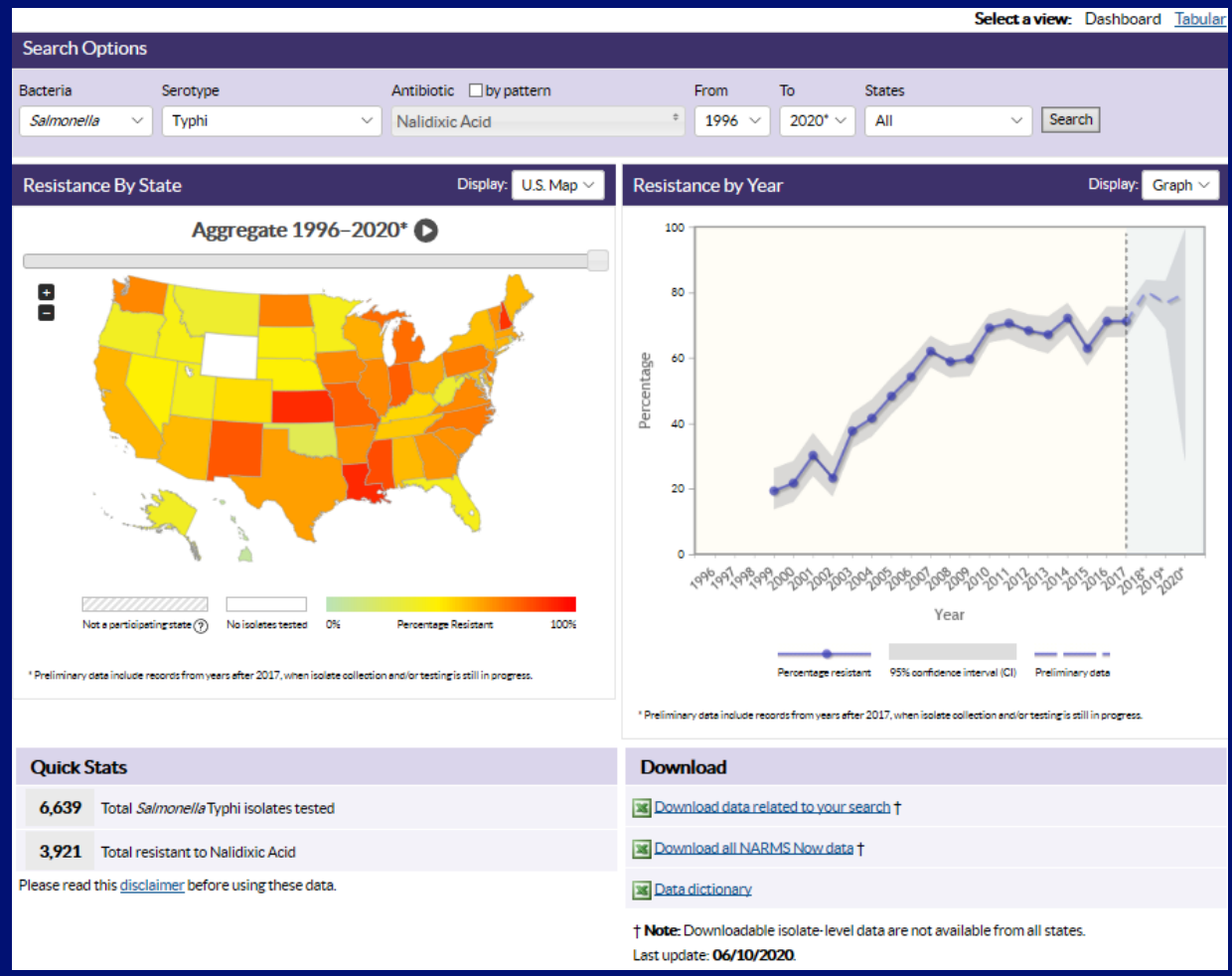

#### **Viewing the Map**

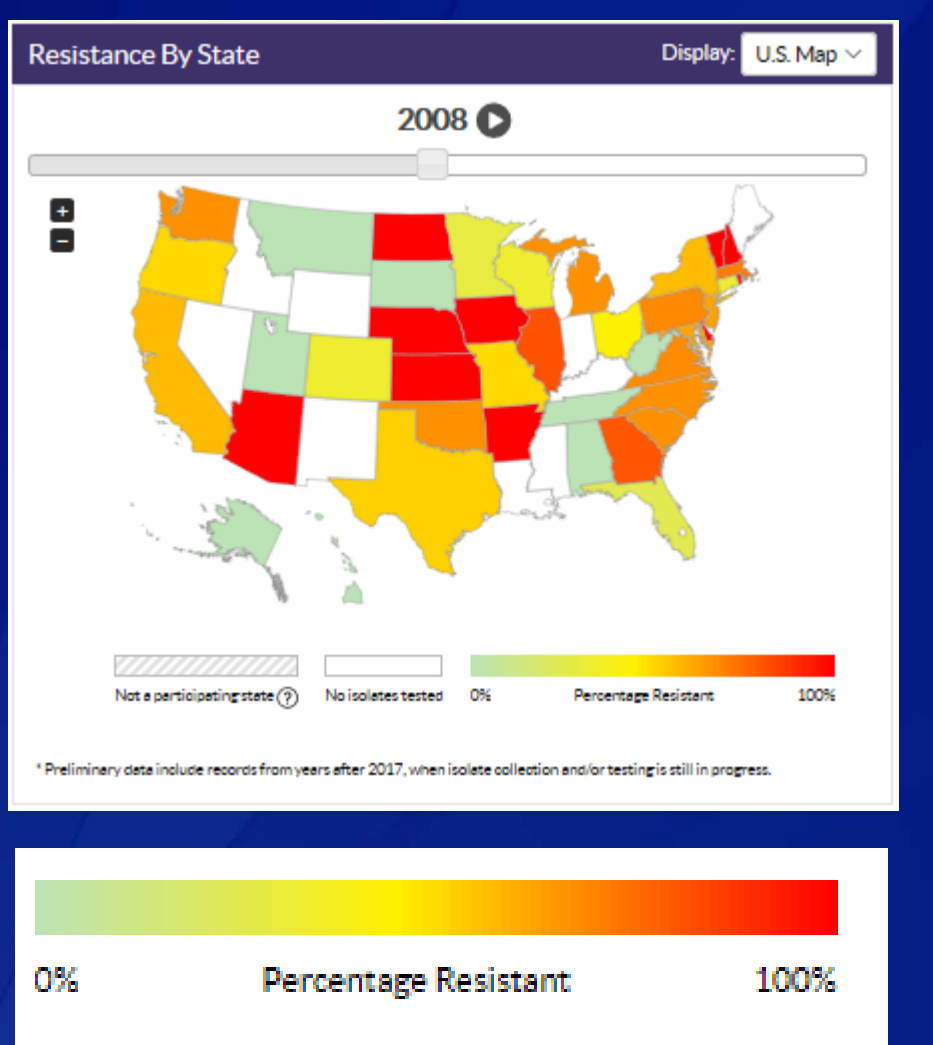

- $\blacksquare$  Each state is highlighted in a color based on the percentage of isolates resistant that year.
	- Red is for the states with the highest percentage of resistant isolates while green is for the states with the lowest percentage of resistant isolates.
- **States that did not participate in** NARMS that year are shaded grey with white hash marks.
- **States with no isolates tested that** year are white.
- Years where only preliminary data are available are followed by an asterisk.

## **Using the Map**

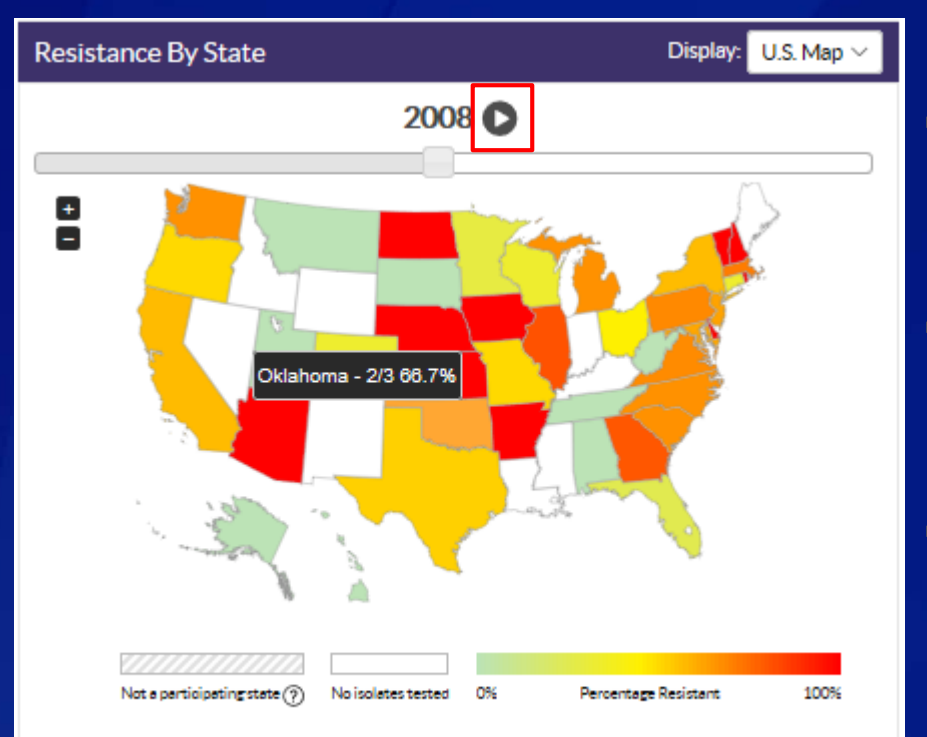

\* Preliminary data include records from years after 2017, when isolate collection and/o

Press the **D** button above the map to see data by year.

 $\blacksquare$  Hit the  $\blacksquare$  button to stop at a specific year.

**Place cursor over a state to display** the percentage of isolates resistant for the selected year.

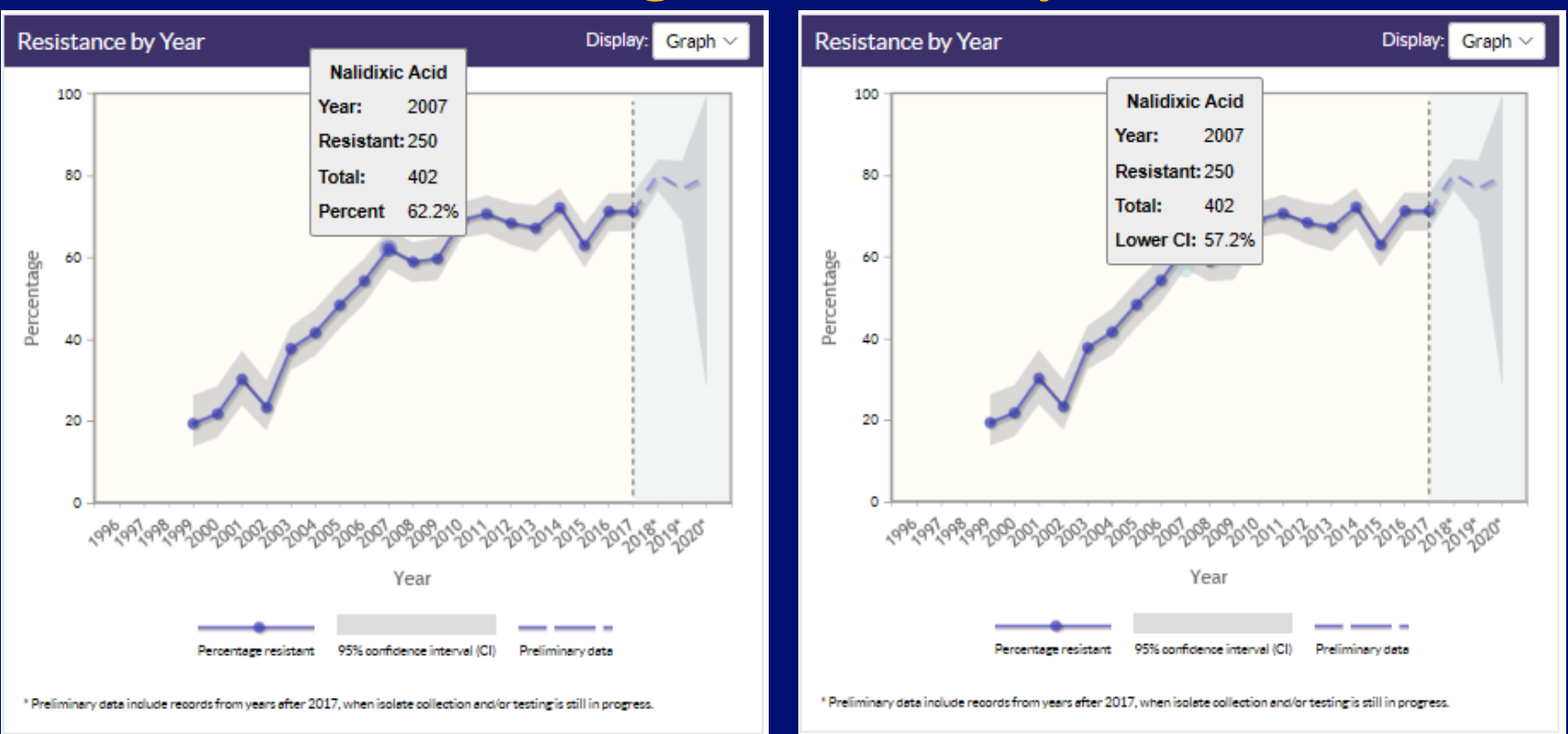

**Viewing the Line Graph**

- **Place cursor over a data point to see the percentage of isolates resistant for that year.**
- Place cursor above and below the data point to see the upper and lower 95% confidence intervals.
- Data in the shaded area to the right of the vertical dashed line represent preliminary years.

## **Selecting Multiple Antibiotics**

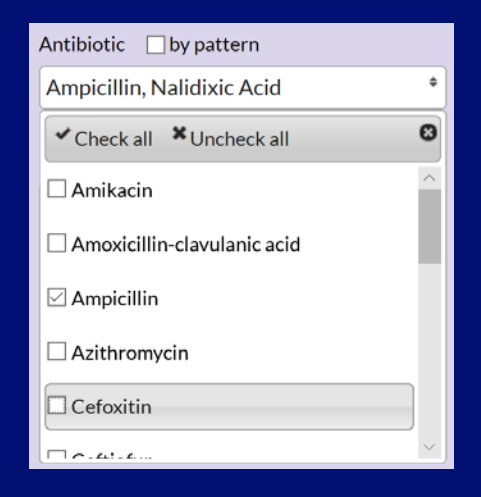

- Select more than one antibiotic in the antibiotic selection list
- In the line graph, you can view the data in two ways:
	- Combination resistance to both antibiotics is displayed with confidence intervals
	- Individual resistance to each antibiotic is shown in separate lines. Each antibiotic can be toggled on or off in the key for the line graph.

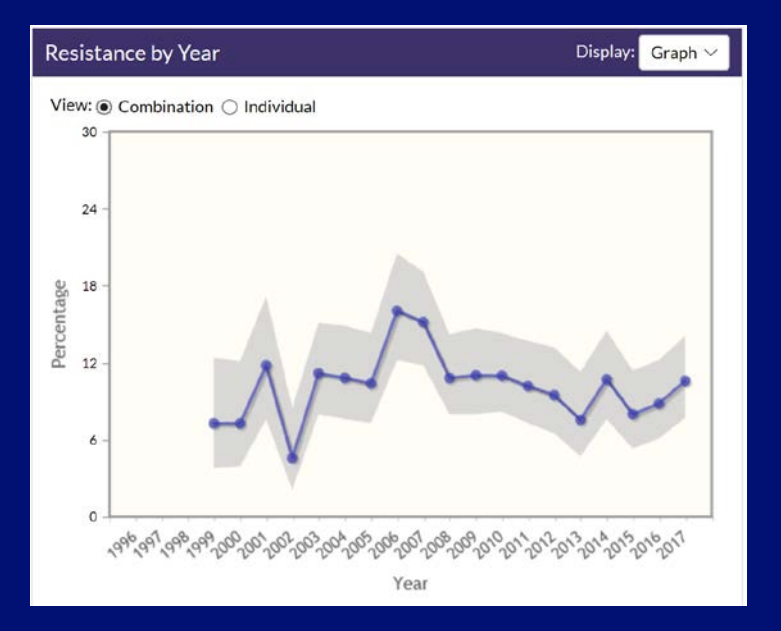

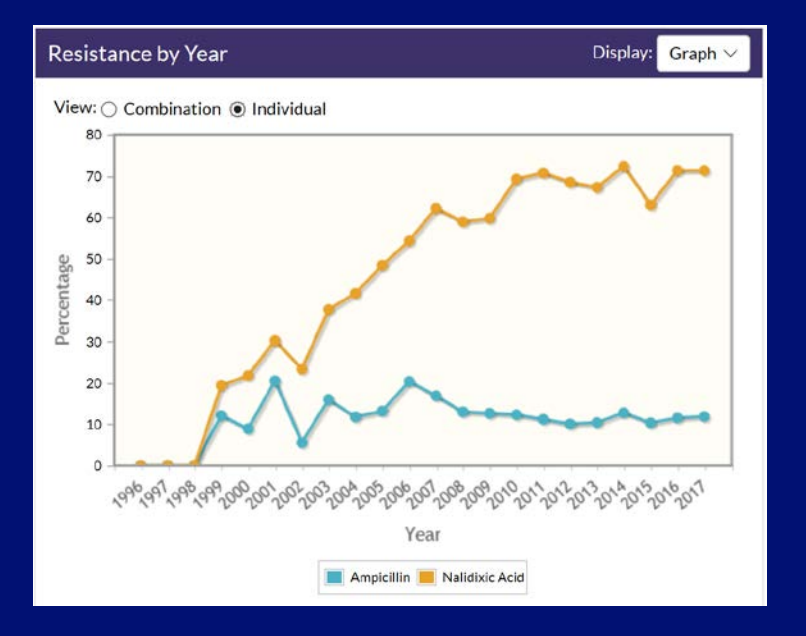

## **Selecting Common Antibiotic Patterns**

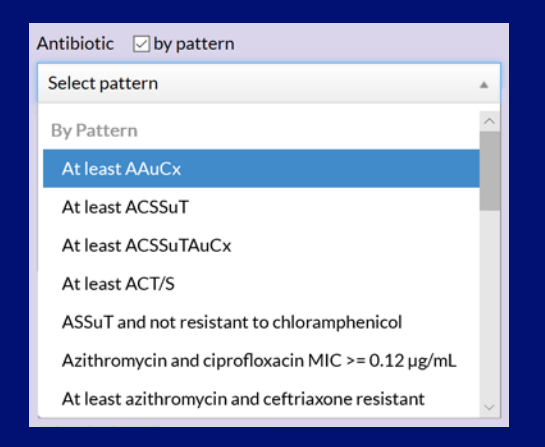

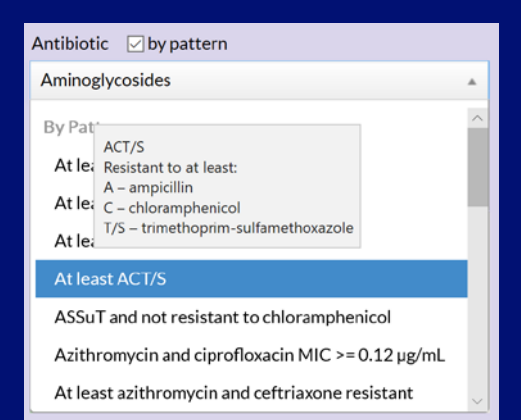

- Check "by pattern" above the antibiotic select list to see selection options for various antibiotic groupings
- You can select different types of patterns:
	- By Pattern by common multi-drug resistant (MDR) patterns. Cursor over the pattern to see the antibiotics included
	- By Class by common Antimicrobial classes
	- By Class Count-by CLSI (Clinical and Laboratory Standards Institute) counts

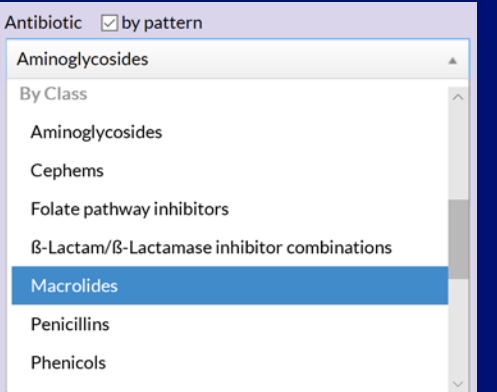

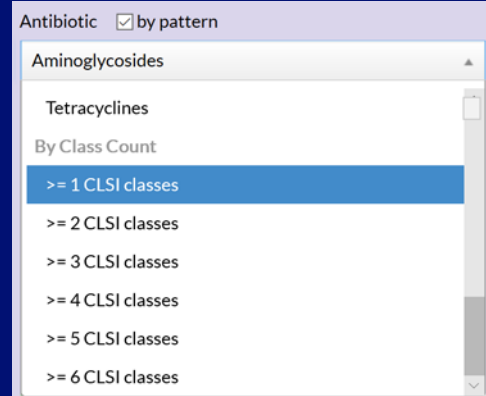

# **Viewing Resistance by Year for One State**

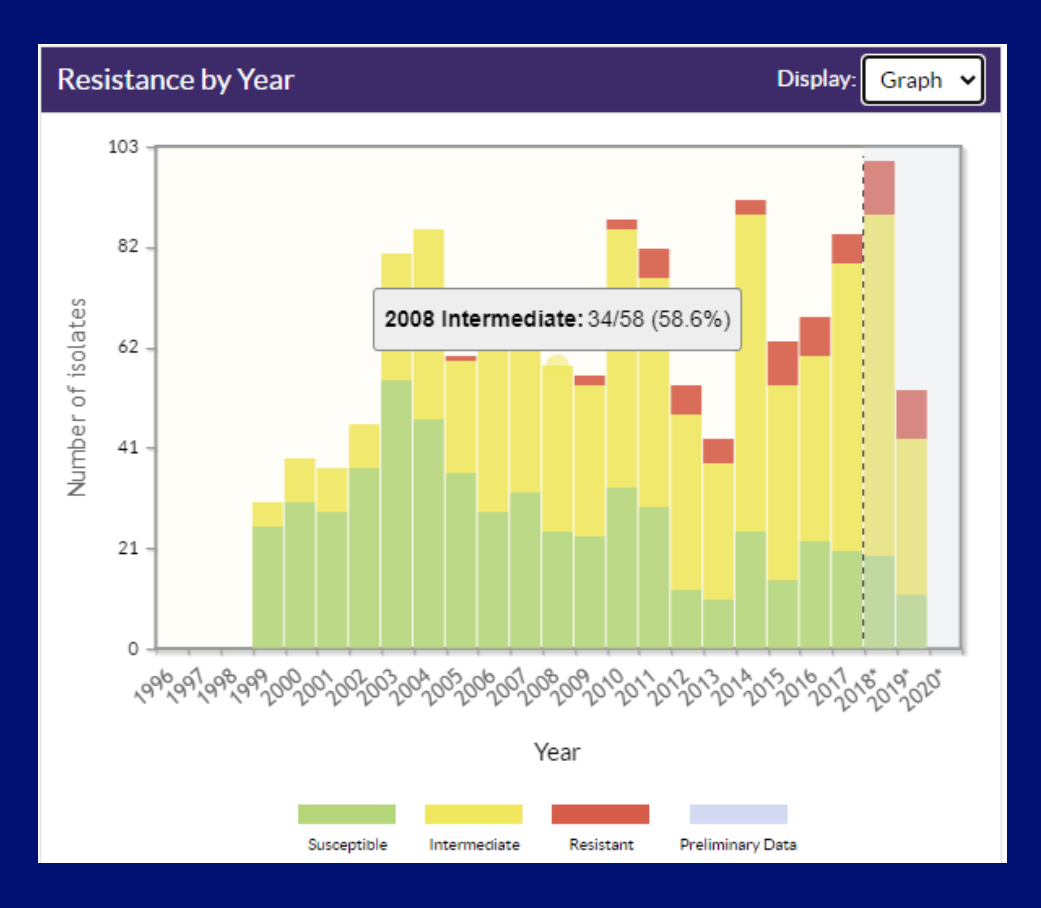

Place cursor along the bar to see the number and percentage of isolates that were susceptible, intermediate, and resistant for each year selected.

# **Viewing Quick Stats**

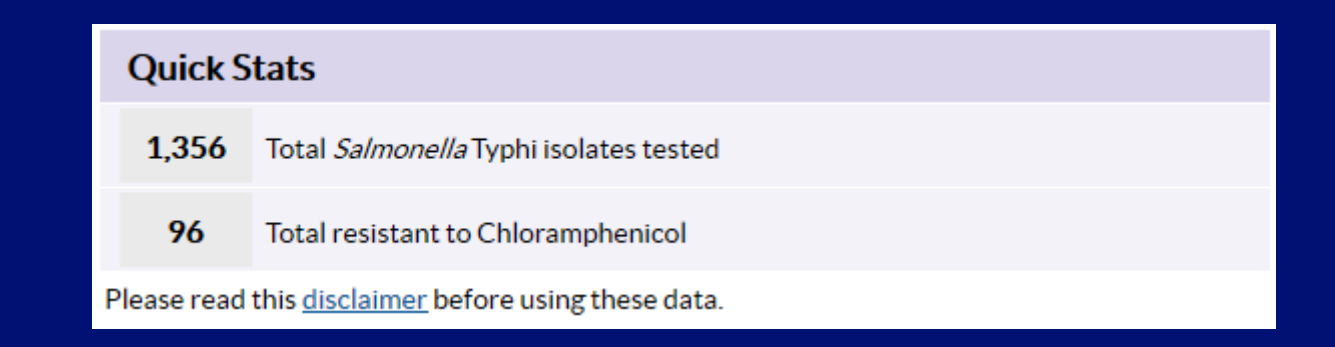

 Quick stats provide statistics on the number of isolates tested and number of resistant isolates for all selected years.

## **Viewing Data Tables**

#### **NARMS Now: Human Data**

CDC > NARMS > NARMS Now: Human Data

Welcome to NARMS Now: Human Data, an interactive tool from CDC that contains antibiotic resistance data from bacteria isolated from humans as part of the National Antimicrobial Resistance Monitoring System (NARMS). More

#### Select a view: Dashboard Tabular

#### Select "Tabular" to display the data in a table format.

#### Dashboard view Tabular view Tabular view

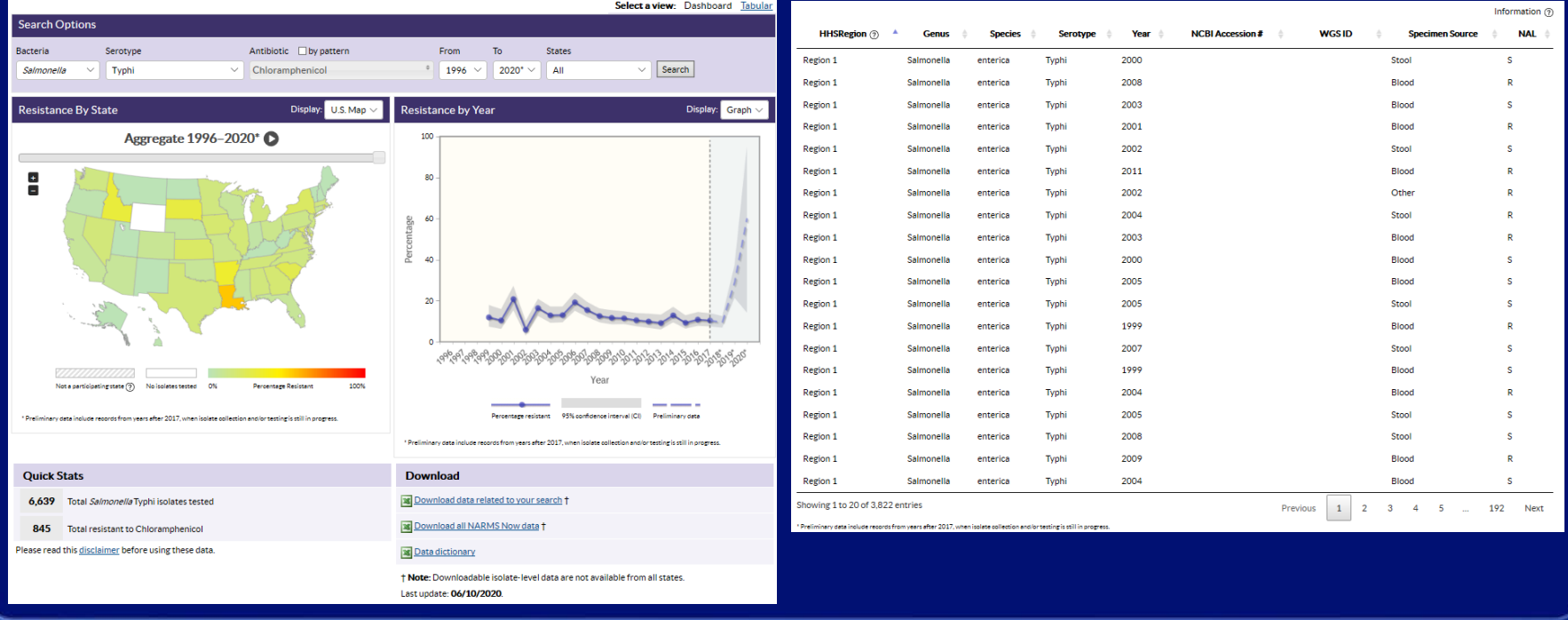

# **Viewing Data Tables**

#### View data from a map or line graph as a table by changing the display.

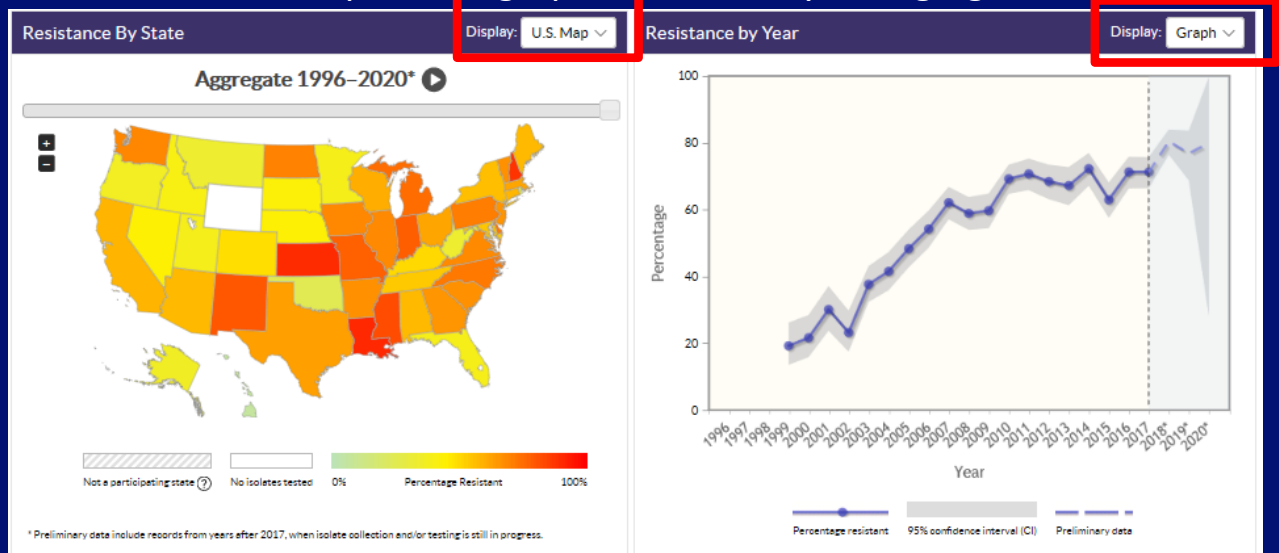

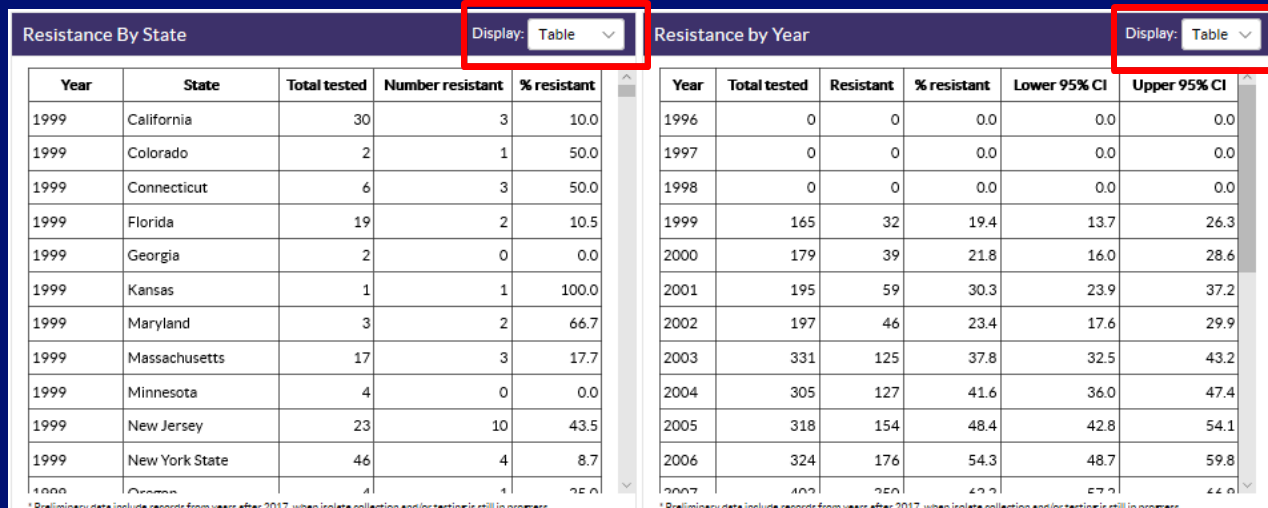

## **Downloading Data**

#### **Download**

**IS Download data related to your search t** 

**EX** Download all NARMS Now data t

**X** Data dictionary

† Note: Downloadable isolate-level data are not available from all states. Last update: 06/10/2020.

#### Click on the links in the "Download" section to:

- download data related to your search
- download all NARMS human isolate data
- view the data dictionary
- Data will be downloaded in a CSV (Comma Separated Values) format which is viewable in Excel

#### **Learn More**

#### **More Information**

- Look at the NARMS Now: Human Data navigation guide.
- earn more about the National Antimicrobial Resistance Monitoring System (NARMS).
- Visit NARMS Now: Integrated Data (Humans, Meat, Animals). &
- See frequently asked questions and answers about antimicrobial resistance and food safety.

Need help? Email us.

At the bottom of the page, you'll find links to helpful resources:

- NARMS Now: Human Data navigation guide
- CDC NARMS website
- NARMS Now: Integrated Data (Humans, Meat, Animals)
- Frequently asked questions about antibiotic resistance and food safety
- CDC NARMS contact information

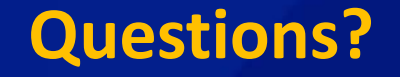

Please contact CDC NARMS at **[EntericBacteria@cdc.gov](mailto:EntericBacteria@cdc.gov)**

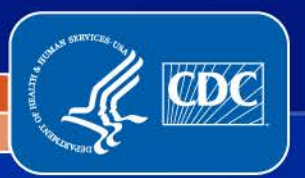

National Center for Emerging and Zoonotic Infectious Diseases

Division of Foodborne, Waterborne, and Environmental Diseases